# **Εγχειρίδιο λειτουργίας**

# AMAZONE

# AMASCAN+ **Υπολογιστής οχήματος**

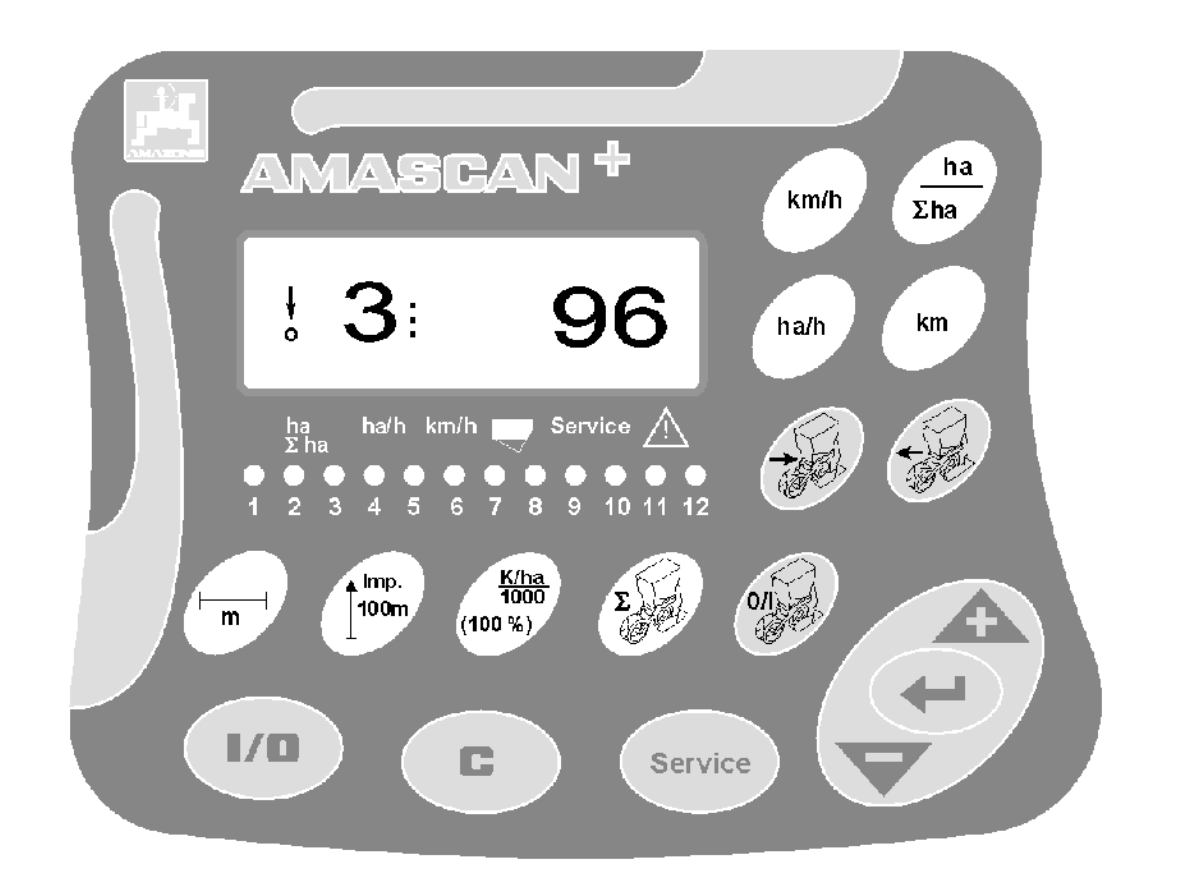

**Διαβάστε και τηρήστε το παρόν εγχειρίδιο λειτουργίας πριν θέσετε τη μηχανή για πρώτη φορά σε λειτουργία! Φυλάξτε το εγχειρίδιο αυτό για μελλοντική χρήση!**

MG4378 BAG0066.1 01.14 Printed in Germany

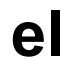

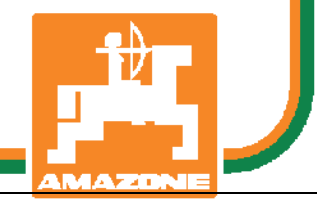

BAG0066.1 01.14

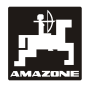

# **Πρόλογος**

Αγαπητέ πελάτη,

ο υπολογιστής οχήματος AMASCAN<sup>+</sup> είναι ένα ποιοτικό προϊόν από τη μεγάλη γκάμα προϊόντων της AMAZONEN-WERKE, H. Dreyer GmbH & Co. KG.

Για να εκμεταλλευτείτε με τον καλύτερο δυνατό τρόπο τα πλεονεκτήματα του δικού σας υπολογιστή οχήματος, σε συνδυασμό με τα παρελκόμενα της AMAZONE, διαβάστε πριν από τη θέση της μηχανής σε λειτουργία και τηρήστε επακριβώς το παρόν εγχειρίδιο λειτουργίας.

Παρακαλούμε βεβαιωθείτε ότι όλοι οι χειριστές της μηχανής έχουν διαβάσει αυτές τις οδηγίες, πριν θέσετε σε λειτουργία τη μηχανή.

Το παρόν εγχειρίδιο λειτουργίας ισχύει για υπολογιστές οχήματος **AMASCAN<sup>+:</sup>.** 

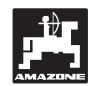

 AMAZONEN-WERKE H.DREYER GmbH & Co. KG

**Copyright** © 2014 AMAZONEN-WERKE H. DREYER GmbH & Co. KG D-49205 Hasbergen-Gaste Germany Με την επιφύλαξη κάθε διακαιώματος

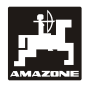

<span id="page-2-0"></span>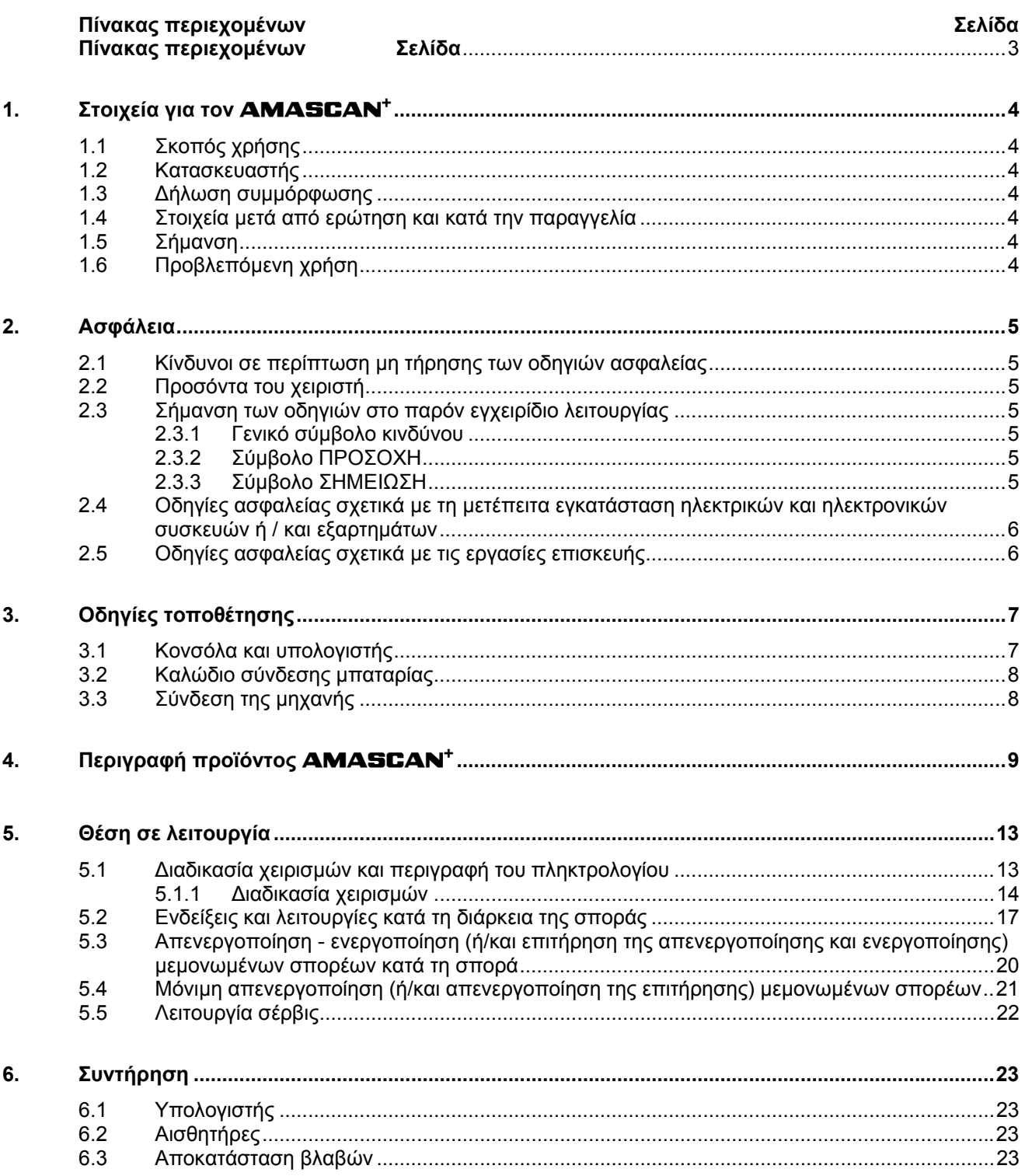

### <span id="page-3-6"></span><span id="page-3-0"></span>**1. Στοιχεία για τον** AMASCAN+

# <span id="page-3-1"></span>**1.1 Σκοπός χρήσης**

Ο υπολογιστής είναι μια συσκευή ένδειξης, ελέγχου και επιτήρησης για σπαρτικές μηχανές μονόσπερμων ποικιλιών.

Ο μικροϋπολογιστής διαθέτει μια μνήμη αποθήκευσης και μια μπαταρία λιθίου. Όλες οι εισηγμένες και υπολογισμένες τιμές παραμένουν αποθηκευμένες στη συσκευή ακόμη και με απενεργοποιημένο το ηλεκτρικό κύκλωμα του οχήματος.

**AMASCAN<sup>+</sup>** είναι κατάλληλο για σπαρτικές μηχανές μονόσπερμων ποικιλιών ED 02 με έως και 12 σπορείς.

# <span id="page-3-2"></span>**1.2 Κατασκευαστής**

#### AMAZONEN-WERKE

H. DREYER GmbH & Co. KG

Postfach 51, D-49202 Hasbergen-Gaste

# <span id="page-3-3"></span>**1.3 Δήλωση συμμόρφωσης**

Ο υπολογιστής πληροί τις προδιαγραφές περί ηλεκτρομαγνητικής συμβατότητας 89/336/ΕΟΚ.

#### <span id="page-3-4"></span>**1.4 Στοιχεία μετά από ερώτηση και κατά την παραγγελία**

Κατά την παραγγελία ανταλλακτικών παρακαλούμε να δηλώνετε τον αριθμό συσκευής του υπολογιστή.

 **Οι σχετικές με την ασφάλεια τεχνικές απαιτήσεις πληρούνται μόνο εφόσον σε περίπτωση επισκευής χρησιμοποιείτε γνήσια ανταλλακτικά της** AMAZONE**. Η εταιρεία δεν αναλαμβάνει καμία ευθύνη για ζημιές που προκαλούνται από τη χρήση εξαρτημάτων τρίτων κατασκευαστών!** 

# <span id="page-3-5"></span>**1.5 Σήμανση**

Πινακίδα τύπου στη συσκευή.

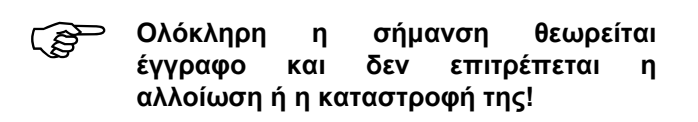

# **1.6 Προβλεπόμενη χρήση**

Ο υπολογιστής προβλέπεται αποκλειστικά για τη συνήθη χρήση σε αγροτικές εργασίες ως συσκευή ένδειξης, επιτήρησης και ελέγχου, σε συνδυασμό με τις σπαρτικές μηχανές μονόσπερμων ποικιλιών ED της AMAZONE.

Κάθε χρήση διαφορετική από την παραπάνω θεωρείται μη προβλεπόμενη. Για ζημιές σε άτομα και για υλικές ζημιές που προκύπτουν από μη προβλεπόμενη χρήση της συσκευής ο κατασκευαστής δεν αναλαμβάνει καμία ευθύνη. Την ευθύνη στην περίπτωση αυτή φέρει αποκλειστικά ο χρήστης.

Στον προβλεπόμενο σκοπό χρήσης περιλαμβάνεται η τήρηση των όρων χειρισμού, συντήρησης και επισκευής που ορίζει ο κατασκευαστής, καθώς και η αποκλειστική χρήση **γνήσιων ανταλλακτικών.** 

Οι συσκευές επιτρέπεται να χρησιμοποιούνται, να συντηρούνται και να επισκευάζονται μόνο από άτομα εξοικειωμένα με αυτές και ενημερωμένα για τους υφιστάμενους κινδύνους.

Πρέπει να τηρούνται οι σχετικοί κανονισμοί πρόληψης ατυχημάτων όπως και οι υπόλοιποι γενικά αναγνωρισμένοι κανονισμοί τεχνικής ασφάλειας, οι ιατρικοί κανονισμοί εργασίας και οι διατάξεις του κώδικα οδικής κυκλοφορίας.

Παρά τη μεγάλη επιμέλεια κατά την κατασκευή των μηχανών μας, δεν αποκλείονται αποκλίσεις στην ποσότητα διασποράς ακόμη και όταν οι μηχανές χρησιμοποιούνται με τον προβλεπόμενο τρόπο. Οι αποκλίσεις αυτές μπορεί για παράδειγμα να προκληθούν από:

- Εμφράξεις (π.χ. από ξένα σώματα, υπολείμματα σακιών, επικαθίσεις κ.τ.λ.).
- Φθορά αναλώσιμων εξαρτημάτων.
- Ζημιά από εξωτερική επίδραση.
- Λανθασμένοι αριθμοί στροφών μετάδοσης κίνησης και ταχύτητες κίνησης.
- Λανθασμένη ρύθμιση της μηχανής (λάθος σύνδεση).

Ελέγξτε πριν από την χρήση αλλά και κατά τη διάρκεια της εργασίας σας, τη σωστή λειτουργία και την επαρκή ακρίβεια των ποσοτήτων διασποράς.

Απαιτήσεις αποζημίωσης για ζημιές που δεν αφορούν άμεσα τη συσκευή δεν γίνονται αποδεκτές. Σε αυτές περιλαμβάνονται και οι ζημιές οι οποίες προκαλούνται από λάθη σποράς. Αυθαίρετες τροποποιήσεις στις συσκευές μπορεί να οδηγήσουν σε επακόλουθες ζημιές και ακυρώνουν το δικαίωμα απαίτησης αποζημίωσης από τον προμηθευτή της μηχανής.

.

.

.

# <span id="page-4-0"></span>**2. Ασφάλεια**

<span id="page-4-3"></span>Το παρόν εγχειρίδιο λειτουργίας περιέχει βασικές οδηγίες, τις οποίες πρέπει να τηρείτε κατά τη σύνδεση, τη λειτουργία και τη συντήρηση της μηχανής. Για το λόγο αυτό το παρόν εγχειρίδιο πρέπει να το διαβάζει ο χειριστής πριν από τη χρήση της μηχανής και να έχει πρόσβαση σε αυτό κατά τη διάρκεια της εργασίας.

Πρέπει να τηρούνται όλες οι οδηγίες ασφαλείας του παρόντος εγχειριδίου λειτουργίας.

#### <span id="page-4-1"></span>**2.1 Κίνδυνοι σε περίπτωση μη τήρησης των οδηγιών ασφαλείας**

<span id="page-4-4"></span>Η μη τήρηση των οδηγιών ασφαλείας

- μπορεί να θέσει σε κίνδυνο άτομα, καθώς και το περιβάλλον και τη μηχανή.
- μπορεί να επιφέρει απώλεια όλων των δικαιωμάτων απαίτησης αποζημιώσεων.

Συγκεκριμένα, η μη τήρηση των οδηγιών ασφαλείας μπορεί να έχει για παράδειγμα, τις εξής συνέπειες:

- Έκθεση ατόμων σε κίνδυνο λόγω μη ασφαλισμένων περιοχών εργασίας.
- Απώλεια σημαντικών λειτουργιών της μηχανής.
- <span id="page-4-5"></span> Αποτυχία εφαρμογής των προβλεπόμενων μεθόδων συντήρησης και επισκευής.
- Έκθεση ατόμων σε κίνδυνο από μηχανικά εξαρτήματα και χημικές ουσίες.
- Κίνδυνος περιβαλλοντικής μόλυνσης από διαρροή υδραυλικού λαδιού.

# <span id="page-4-2"></span>**2.2 Προσόντα του χειριστή**

Η συσκευή επιτρέπεται να χρησιμοποιείται, να συντηρείται και να επισκευάζεται μόνο από άτομα εξοικειωμένα με αυτήν και ενημερωμένα για τους υφιστάμενους κινδύνους.

### **2.3 Σήμανση των οδηγιών στο παρόν εγχειρίδιο λειτουργίας**

#### **2.3.1 Γενικό σύμβολο κινδύνου**

Οι οδηγίες ασφαλείας που περιέχονται στο παρόν εγχειρίδιο λειτουργίας, η μη τήρηση των οποίων μπορεί να επιφέρει κινδύνους για άτομα, φέρουν ένα γενικό σύμβολο κινδύνου (σύμβολο ασφαλείας σύμφωνα με το πρότυπο DIN 4844-W9)

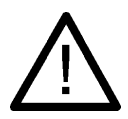

#### **2.3.2 Σύμβολο ΠΡΟΣΟΧΗ**

Με το σύμβολο ΠΡΟΣΟΧΗ επισημαίνονται οι οδηγίες ασφαλείας, η παράβλεψη των οποίων μπορεί να επιφέρει κινδύνους για άτομα και για τη μηχανή

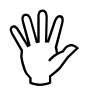

#### **2.3.3 Σύμβολο ΣΗΜΕΙΩΣΗ**

Με το σύμβολο ΣΗΜΕΙΩΣΗ επισημαίνονται οι ιδιαιτερότητες της συγκεκριμένης μηχανής, τις οποίες πρέπει να ακολουθείτε για την απρόσκοπτη λειτουργία της μηχανής

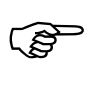

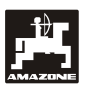

#### <span id="page-5-0"></span>**2.4 Οδηγίες ασφαλείας σχετικά με τη μετέπειτα εγκατάσταση ηλεκτρικών και ηλεκτρονικών συσκευών ή / και εξαρτημάτων**

Υπάρχει η δυνατότητα εξοπλισμού της μηχανής με ηλεκτρονικά εξαρτήματα και συγκροτήματα, των οποίων η λειτουργία μπορεί να επηρεαστεί από ηλεκτρομαγνητικές παρεμβολές άλλων συσκευών. Τέτοιες επιδράσεις μπορεί να είναι επικίνδυνες για άτομα, σε περίπτωση που δεν τηρούνται οι ακόλουθες οδηγίες ασφαλείας.

Σε ενδεχόμενη μετέπειτα τοποθέτηση στη μηχανή ηλεκτρικών συσκευών ή/και εξαρτημάτων, τα οποία συνδέονται στο ηλεκτρικό κύκλωμα του οχήματος, πρέπει να ελέγξει ο χρήστης με δική του ευθύνη, εάν η μετατροπή αυτή δημιουργεί προβλήματα στα ηλεκτρονικά συστήματα του οχήματος ή σε άλλα εξαρτήματα.

Προσέξτε ώστε τα μετέπειτα τοποθετημένα ηλεκτρικά και ηλεκτρονικά εξαρτήματα να συμφωνούν με την οδηγία περί ηλεκτρομαγνητικής συμβατότητας 89/336/EΟΚ στην εκάστοτε ισχύουσα έκδοση και να φέρουν το σήμα CE.

Για τη μετέπειτα τοποθέτηση φορητών συστημάτων επικοινωνίας (π.χ. ασύρματος, τηλέφωνο) πρέπει να τηρούνται επιπλέον οι παρακάτω απαιτήσεις:

Τοποθετείτε μόνο συσκευές οι οποίες διαθέτουν έγκριση σύμφωνη με τους κανονισμούς της εκάστοτε χώρας (π.χ. έγκριση BZT στη Γερμανία).

Στερεώνετε καλά τη συσκευή.

Για την καλωδίωση και την εγκατάσταση καθώς και για πληροφορίες σχετικά με τη μέγιστη επιτρεπόμενη κατανάλωση ρεύματος, ανατρέξτε και στις οδηγίες τοποθέτησης του κατασκευαστή της μηχανής.

#### <span id="page-5-1"></span>**2.5 Οδηγίες ασφαλείας σχετικά με τις εργασίες επισκευής**

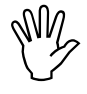

 **Πριν από εργασίες στο ηλεκτρικό σύστημα καθώς και πριν από όλες τις εργασίες συγκόλλησης στον ελκυστήρα ή στη συνδεδεμένη μηχανή, αποσυνδέστε όλα τα φις σύνδεσης από και προς τη συσκευή.** 

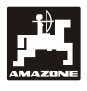

# <span id="page-6-0"></span>**3. Οδηγίες τοποθέτησης**

#### <span id="page-6-1"></span>**3.1 Κονσόλα και υπολογιστής**

**<sup>Η</sup> βασική κονσόλα (Εικ[. 1](#page-6-2)/2) (προαιρετικός εξοπλισμός) πρέπει να τοποθετηθεί δεξιά από τον οδηγού, σε σημείο που μπορεί να δει και να φτάσει ο οδηγός, το οποίο να είναι προστατευμένο από κραδασμούς και να διαθέτει δυνατότητα ηλεκτρικής σύνδεσης. Η απόσταση από τη συσκευή ασυρμάτου ή την κεραία του ασυρμάτου θα πρέπει να είναι τουλάχιστον 1 m.** 

Η βάση με τον υπολογιστή ([Εικ](#page-6-2). 1/1) τοποθετείται στο σωλήνα της βασικής κονσόλας (Εικ[. 1](#page-6-2)/2) γιαπροαιρετικό εξοπλισμό.

<span id="page-6-2"></span>Η βέλτιστη γωνία θέασης της οθόνης είναι μεταξύ 45° έως 90° από κάτω. Μπορεί να ρυθμιστεί με κλίση της κονσόλας.

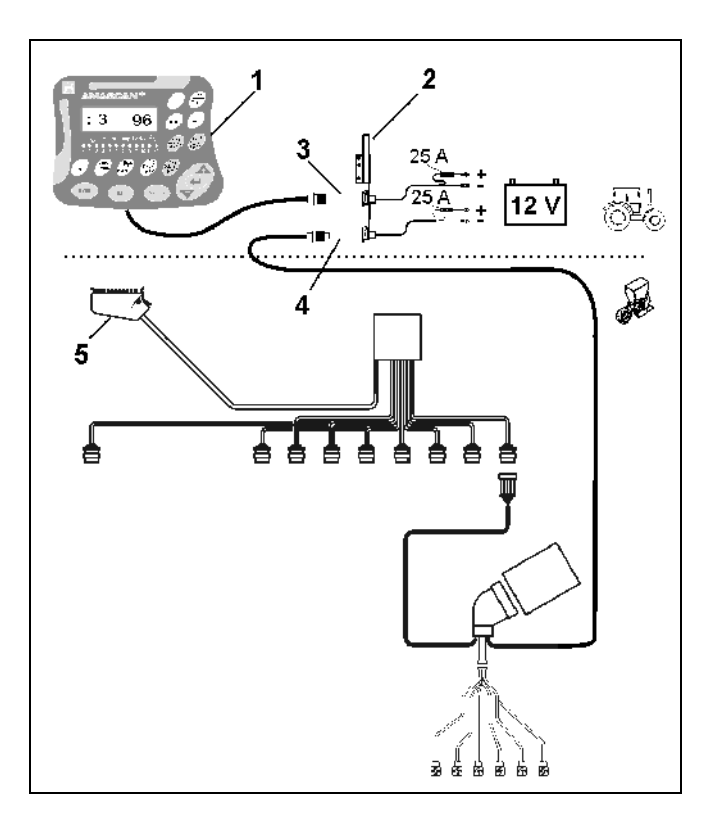

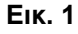

<span id="page-7-0"></span>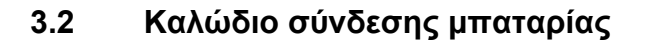

- Σύνδεση του AMASCAN<sup>+</sup> (3).
- Σύνδεση ηλεκτρικής απενεργοποίησης σπορέων (4) Οι μηχανές με ηλεκτρική απενεργοποίηση σπορέων χρειάζονται για το σκοπό αυτό ξεχωριστή παροχή ρεύματος από την μπαταρία του ελκυστήρα.

Η απαιτούμενη τάση λειτουργίας είναι **12 V** και πρέπει να λαμβάνεται απευθείας από την μπαταρία ή από τον εκκινητή 12 Volt. Το **καλώδιο** πρέπει να τοποθετείται με προσοχή και εάν χρειάζεται να κόβεται. Η στρογγυλή γλωττίδα για το καλώδιο γείωσης (μπλε) και το καπάκι των κλώνων για το καλώδιο + (καφέ) πρέπει να τοποθετούνται με κατάλληλη πένσα. Το καπάκι των κλώνων για το καλώδιο + βρίσκεται στον ακροδέκτη σύνδεσης της ασφαλειοθήκης.

καφέ = + 12 Volt

μπλε = γείωση

#### <span id="page-7-1"></span>**3.3 Σύνδεση της μηχανής**

Η προσαρτημένη στον ελκυστήρα σπαρτική μηχανή μονόσπερμων ποικιλιών ED συνδέεται μέσω ενός βύσματος μηχανής (5).

Μέσω του βύσματος μηχανής "ηλεκτρισμού" 39 πόλων ο υπολογιστής λαμβάνει πληροφορίες από τους αισθητήρες και τους διακόπτες υποδιαιρέσεων πλάτους.

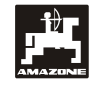

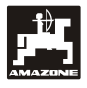

# <span id="page-8-0"></span>**4. Περιγραφή προϊόντος** AMASCAN+

Το **AMASCAN<sup>+</sup>** είναι μια συσκευή ένδειξης και επιτήρησης για σπαρτικές μηχανές μονόσπερμων ποικιλιών με έως και 12 σπορείς.

Ο μικροϋπολογιστής διαθέτει μια μνήμη αποθήκευσης και μια μπαταρία. Όλες οι εισηγμένες και υπολογισμένες τιμές παραμένουν αποθηκευμένες στη συσκευή ακόμη και με απενεργοποιημένο το ηλεκτρικό κύκλωμα του οχήματος. Κατά την επόμενη ενεργοποίηση βρίσκονται και πάλι στη διάθεσή σας.

#### AMASCAN<sup>+</sup> **αποτελείται από:**

**[Εικ](#page-8-1). 2/...** 

- 1. AMASCAN<sup>+</sup>
- <span id="page-8-1"></span> AMASCAN<sup>+</sup> **στερεώνεται με τη βοήθεια της βάσης και της κονσόλας (2) στο οπτικό πεδίο του οδηγού του ελκυστήρα στην καμπίνα του ελκυστήρα.** 
	- 2. Κονσόλα με καλώδιο σύνδεσης μπαταρίας. Συνδέστε το καλώδιο μπαταρίας απευθείας στην μπαταρία του ελκυστήρα.
	- 3. Οπτικός αισθητήρας. Σε κάθε σπορέα είναι εγκατεστημένος ένας οπτικός αισθητήρας.
	- 4. Αισθητήρας κίνησης (αισθητήρας X) για την καταγραφή διαδρομών και επιφανειών. Ο αισθητήρας αυτός παρέχει ταυτόχρονα το σήμα αναφοράς για τη θέση εργασίας (μηχανή σε λειτουργία "ναι" / "όχι"). Ο αισθητήρας που είναι εγκατεστημένος στο κιβώτιο μεταβλητής ταχύτητας μεταδίδει παλμούς (παλμός/100m), μόλις ο άξονας εισόδου του κιβωτίου ταχυτήτων κινηθεί από τους τροχούς εδάφους.
	- 5. Βύσμα μηχανής με 39 πόλους. Το AMASCAN<sup>+</sup> συνδέεται μέσω του βύσματος μηχανής με τη μονάδα σύνδεσης της σπαρτικής μηχανής ED.
	- 6. Σύστημα πλεξούδας καλωδίων AMASCAN<sup>+</sup> για έως και 12 σειρές συμπεριλαμβανομένου του αισθητήρα κίνησης.
	- 7. Σύστημα επιτήρησης του δοχείου λιπάσματος αποτελούμενο από δύο αισθητήρες στάθμης πλήρωσης και μια μονάδα επιτήρησης δοσιμετρικής ράβδου. (για οπτικά και ηχητικά σήματα συναγερμού στο **AMASCAN<sup>+</sup>**).
	- 8. Προαιρετικά: σύστημα πλεξούδας καλωδίων για ηλεκτρική απενεργοποίηση.
	- 9. Τυφλή σύνδεση. Απαιτείται σε μείωση του αριθμού σειρών, π.χ. από 8 σειρές με ηλίανθους σε 6 σειρές με καλαμπόκι.

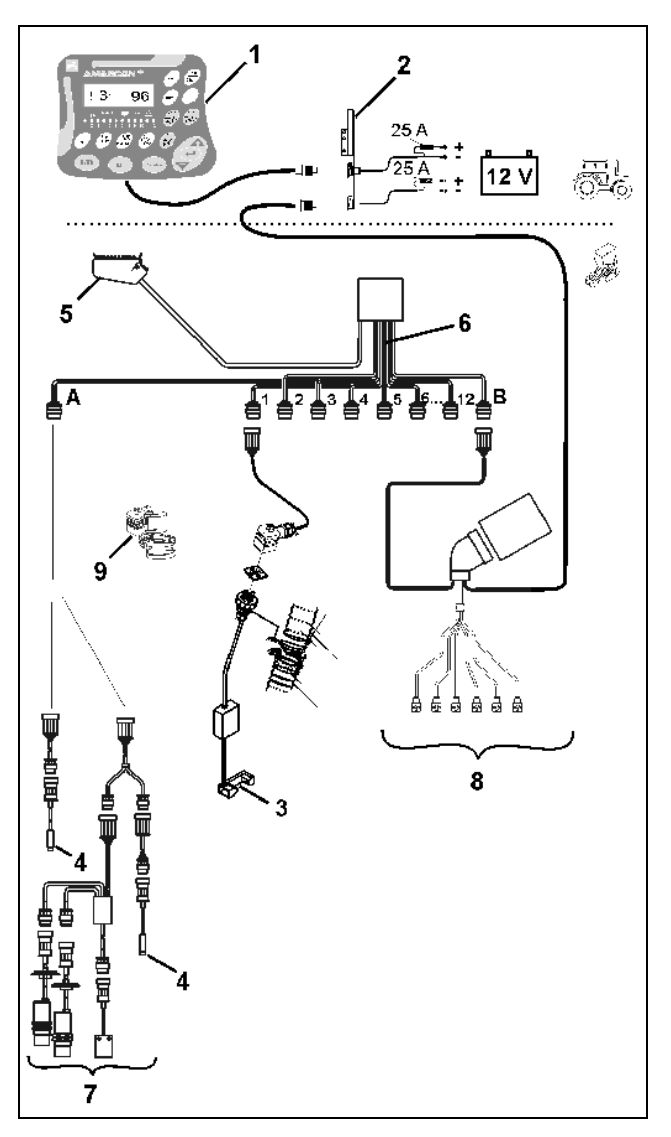

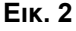

AMASCAN<sup>+</sup> και οι λειτουργίες του:

- Επιτήρηση λειτουργίας των επιμέρους σπορέων.
	- Για την επιτήρηση των σπορέων, κάθε ένας σπόρος παράγει έναν παλμό, αφού εγκαταλείψει το δίσκο αραίωσης και περάσει από τον οπτικό αισθητήρα ([Εικ](#page-9-0). [3](#page-9-0)/3) (φωτοκύτταρο υπερύθρων).
	- Ο στιγμιαία καταγραμμένος αριθμός σπόρων ανάγεται σε σπόρους/εκτάριο, προβάλλεται στην οθόνη και συγκρίνεται με την προβλεπόμενη ονομαστική τιμή.
	- Σε περίπτωση που σημειωθεί τιμή μεγαλύτερη ή μικρότερη από την ονομαστική κατά περισσότερο από 15% ηχεί μια κόρνα και πάνω από το εικονίδιο του προειδοποιητικού τριγώνου αναβοσβήνει το βέλος. Ταυτόχρονα εμφανίζεται στην οθόνη ο αριθμός του αντίστοιχου σπορέα με την πραγματική τιμή (σπόροι/εκτάριο)/1000.
- Υπολογισμός της επιφάνειας σποράς ανά εργασία σε [ha].
- Υπολογισμός της συνολικής επιφάνειας σποράς, π.χ. ανά σεζόν σε [ha].
- Προβολή της στιγμιαίας επιφάνειας κάλυψης σε [ha/h].
- Προβολή της διανυθείσας απόστασης σε [km].
- <span id="page-9-0"></span>- Προβολή της στιγμιαίας ταχύτητας σε [km/h].

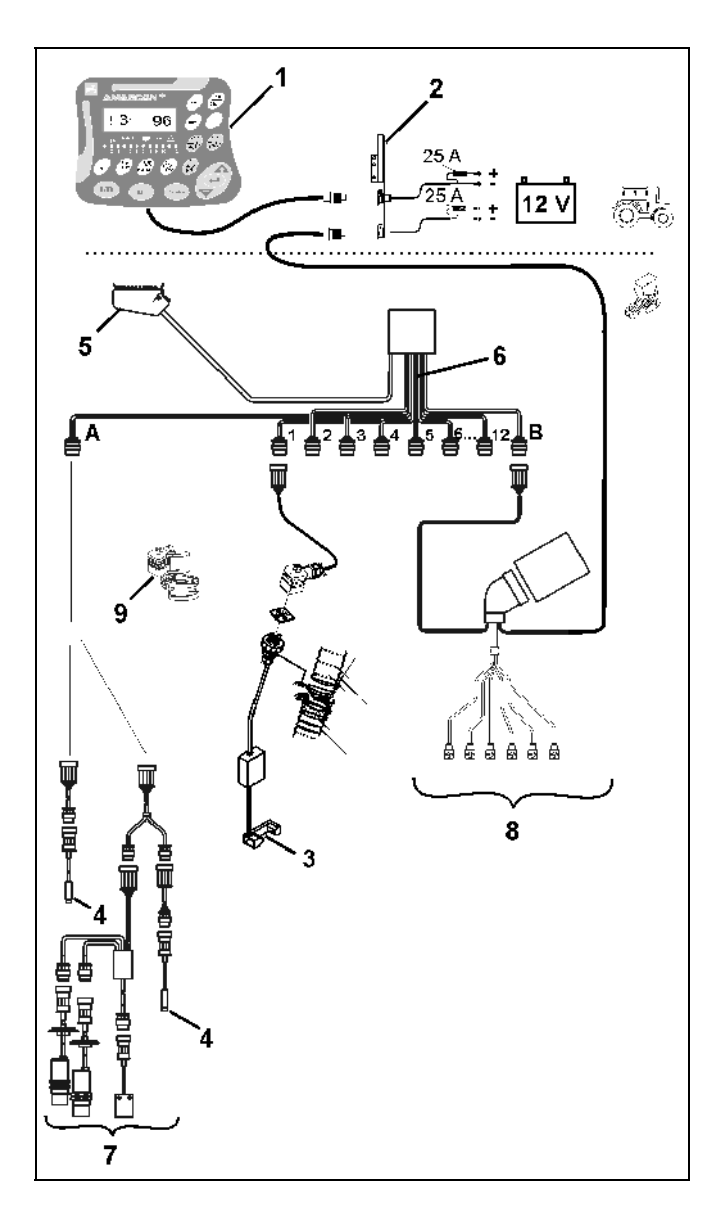

**Εικ. 3** 

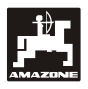

#### **Στη θέση εργασίας της σπαρτικής μηχανής μονόσπερμων ποικιλιών εμφανίζονται στην οθόνη 6 θέσεων ([Εικ](#page-10-0). 4/1):**

- δεξιά ο τρέχων αριθμός [σπόροι/εκτάριο]/1000 ([Εικ](#page-10-0). 4/2).
- αριστερά ([Εικ](#page-10-0). 4/3) η οθόνη αλλάζει (ψηφία 1, 2, 3 κ.λπ.) αυτόματα μετά από 5 δευτερόλεπτα. Εμφανίζεται ο αριθμός του τρέχοντος επιτηρούμενου σπορέα.
- το κάθετο βέλος (Εικ[. 4](#page-10-0)/4) και ο κύκλος που αναβοσβήνει από κάτω (Εικ[. 4/](#page-10-0)5), μόλις ο αισθητήρας κίνησης (αισθητήρας "X") μεταδίδει παλμούς στο AMASCAN<sup>+</sup>.

<span id="page-10-0"></span>Αν ο υπολογιστής αναγνωρίσει σε έναν από τους σπορείς ελάττωμα ή απόκλιση από την προβλεπόμενη ονομαστική τιμή, αναβοσβήνει το βέλος πάνω από το εικονίδιο του προειδοποιητικού τριγώνου. Ταυτόχρονα εμφανίζεται στην οθόνη ο αριθμός του ελαττωματικού σπορέα (π.χ. 3) με την **πραγματική τιμή** (π.χ. 96) (σπόροι/εκτάριο)/1000 και ακούγεται ένα ηχητικό σήμα (κόρνα).

Κάτω από την οθόνη βρίσκεται μια αριθμημένη σειρά 12 ενδεικτικών λυχνιών. Κάθε ενδεικτική λυχνία αντιστοιχεί σε έναν σπορέα.

Σπορέας ενεργοποιημένος:

- Η ενδεικτική λυχνία ανάβει πράσινη.

Σπορέας μη ενεργοποιημένος:

- Η ενδεικτική λυχνία δεν ανάβει.

Σπορέας (μηχανισμός κίνησης ή/και σύστημα επιτήρησης) απενεργοποιημένος:

- Η ενδεικτική λυχνία ανάβει κόκκινη.
- **<sup>Η</sup> αρίθμηση των σπορέων γίνεται κοιτώντας προς πορείας από τέρμα αριστερά προς τέρμα δεξιά. Δηλαδή κοιτώντας στην κατεύθυνση πορείας ο σπορέας που βρίσκεται τέρμα αριστερά φέρει τον αριθμό 1 κ.ο.κ.**

Ένδειξη σε περίπτωση ελαττωματικού σπορέα

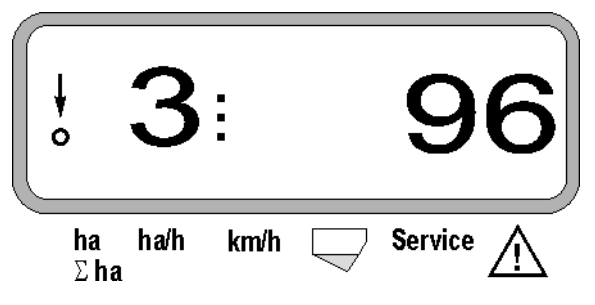

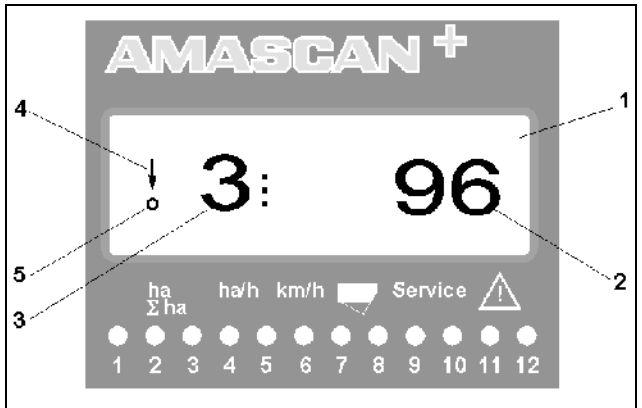

**Εικ. 4**

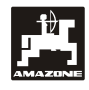

Τα πλήκτρα ([Εικ](#page-11-0). 5) διαιρούνται στις περιοχές:

- Μπλε = Λειτουργικά πλήκτρα (προβολή των καταγεγραμμένων δεδομένων).
- Κίτρινο = Πλήκτρα εισαγωγής (εισαγωγή των στοιχείων της μηχανής).
- $\bullet$  Πορτοκ = -Ενεργοποίηση/Απενεργοποίηση
- αλί - Πλήκτρα ελέγχου (λειτουργία επιτήρησης για έναν ή περισσότερους σπορείς για προσωρινή απενεργοποίηση και ενεργοποίηση).

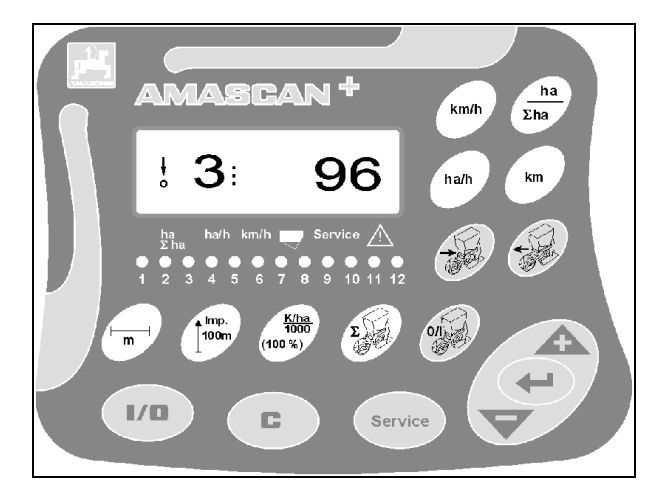

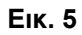

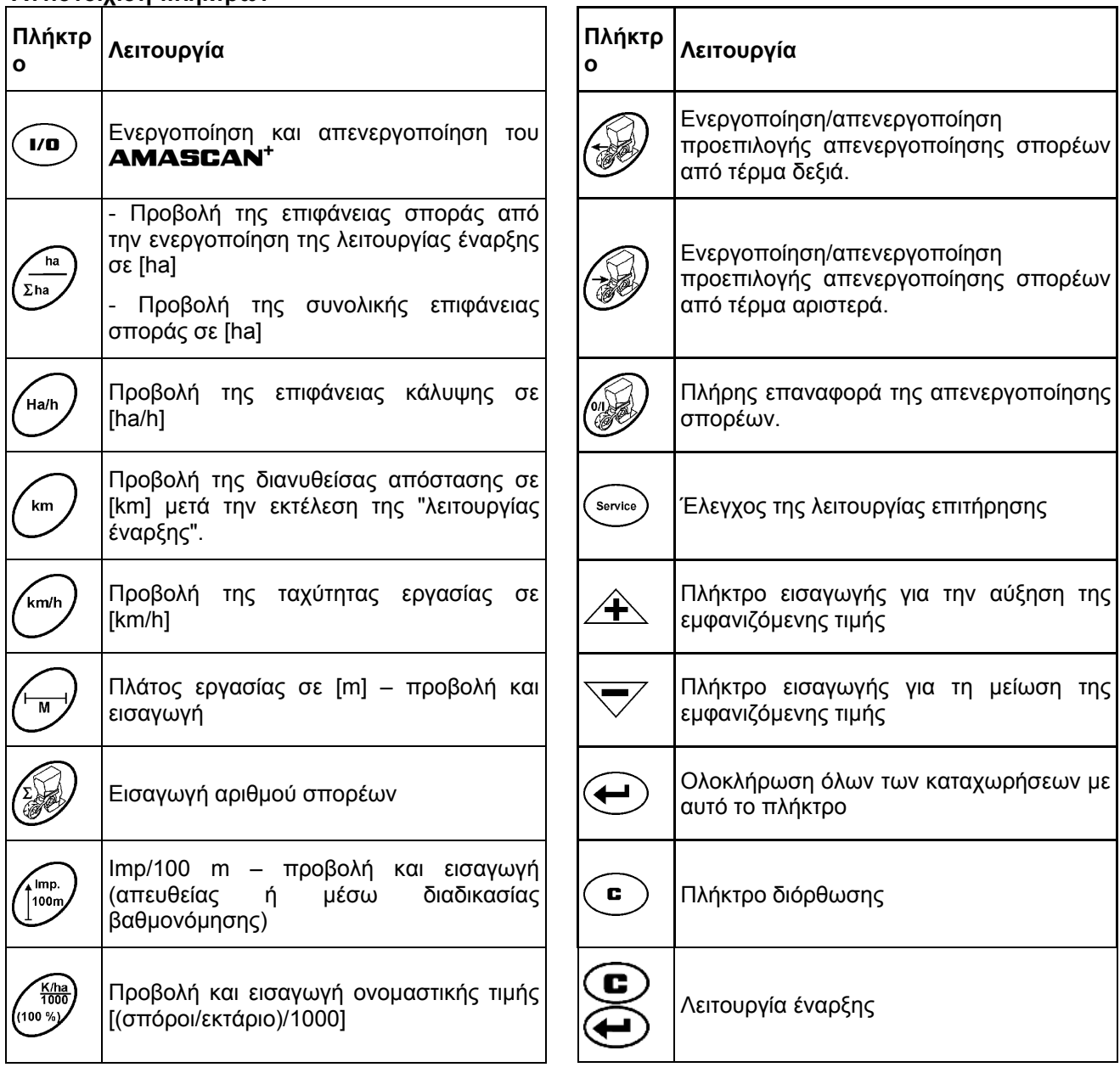

#### <span id="page-11-0"></span>**Αντιστοίχιση πλήκτρων**

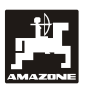

# <span id="page-12-0"></span>**5. Θέση σε λειτουργία**

- Συνδέστε το βύσμα μηχανής της προσαρτημένης στον ελκυστήρα σπαρτικής μηχανής μονόσπερμων ποικιλιών στο AMASCAN<sup>+</sup>.

**Πριν την έναρξη των εργασιών, ελέγξτε και ενδεχ . εισαγάγε ειδικά στοιχεία της τε εκ νέου τα μηχανής πατώντας τα αντίστοιχα πλήκτρα:** 

- 1. Ενεργοποιήστε το **AMASCAN<sup>+</sup>**.
- 2. Ελέγξτε την τιμή βαθμονόμησης "Imp./100m" του αισθητήρα διαδρομής και ενδεχ. διορθώστε (με απευθείας εισαγωγή ή βαθμονόμηση του αισθητήρα διαδρομής).
- 3. Ελέγ ξτε το πλάτος εργασίας [m] και ενδεχομένως διορθώστε.
- 4. Εισαγάγ ετε την ονομαστική τιμή για το ρυθμό διανο μής σπόρων [(σπόροι/εκτάριο)/1000].
- 5. Ελέγξτε και ενδεχομένως διορθώστε τον αριθμό των σπορέων.
- 6. Ενερ γοποιήστε τη λειτουργία έναρξης και ξεκινήστε τη διαδικασία σποράς.

# **5.1 Διαδικασία χειρισμών και περιγραφή του πληκτρολογίου**

Για την επιτήρηση της προσαρτημένης σπαρτικής μηχανής μονόσπερμων ποικιλιών, το AMAS CAN<sup>+</sup> **χρειάζεται πριν την έναρξη της εργασίας** τα στοιχεία (τιμές) της μηχανής:

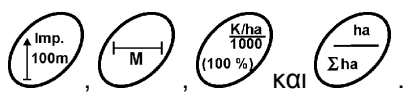

Τα στοιχεία αυτά (τιμές) μπορούν να επιλεχθούν απευθείας στην οθόνη, μετά το πάτημα του K/ha<br>1000 mp.  $\overline{M}$ (100 %) αντίστοιχου πλήκτρου ↓ ← ή/και ← ή/και  $\tau_{\rm na}$ ή/και  $\overline{\mathfrak{L}}$ ι με πάτημα των πλήκτρων  $\overline{\mathcal{L}}$  ή/και . **Μετά την επιλογή των επιθυμητών τιμών μέσω των πλήκτρων ή/και πατήστε παρατεταμένα το πλήκτρο για να αποθηκευτεί η επιλεγμένη τιμή.** 

 **Με το πρώτο πάτημα σε ένα από τα πλήκτρα ή/και η οθόνη μεταβαίνει κατά μία θέση προς την επιθυμητή κατεύθυνση.** 

#### <span id="page-13-0"></span>**5.1.1 Διαδικασία χειρισμών**

#### **1. Ενεργοποίηση/απενεργοποίηση συσκευής**

Ενεργοποιήστε και απενεργοποιήστε μέσω του  $I/O$ **TO AMASCAN<sup>+</sup>.** πλήκτρου

Κατά την ενεργοποίηση της συσκευής, εκτελείται αυτοδιαγνωστικός έλεγχος. Στη συνέχεια επιλέγεται αυτόματα η λειτουργία, η οποία εμφανιζόταν πριν την απενεργοποίηση.

Αν υπάρχει σφάλμα στο ηλεκτρονικό σύστημα, στη συσκευή εμφανίζεται:

HALP 00 ή HALP 88

Στην περίπτωση αυτή, μεταφέρετε τη συσκευή για επισκευή.

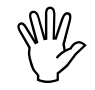

**κυστήρα, απενεργοποιείται περιγράφεται υπολογιστή ξανά όπως παραπάνω. Εάν πέσει <sup>η</sup> τάση τροφοδοσίας κάτω από τα 10 Volt, π.χ. κατά την εκκίνηση του ελ αυτόματα ο υπολογιστής. Στην περίπτωση αυτήν, ενεργοποιήστε τον**

#### **2. Βαθμονόμηση αισθητήρα διαδρομής**

Για τον υπολογισμό της πραγματικής ταχύτητας κίνησης, το **ΑΜΑSCAN**<sup>+</sup> χρειάζεται την τιμή βαθμονόμησης "Imp./100m", η οποία μεταδίδεται από τον αισθητήρα "X" μετά τη διάνυση μιας διαδρομής μέτρησης 100 m στο AMASCAN+.

Για την εισαγωγή της τιμής βαθμονόμησης "Imp./100m" υπάρχουν δύο δυνατότητες:

- η τιμή βαθμονόμησης "Imp./100m" είναι γνωστή και επιλέγεται μέσω του πληκτρολογίου.
- η τιμή βαθμονόμησης "Imp./100m" είναι άγνωστη και υπολογίζεται με διάνυση μιας διαδρομής μέτρησης.

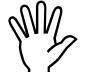

 **Καθώς <sup>η</sup> τιμή βαθμονόμησης "Imp./100m" εξαρτάται άμεσα από το έδαφος, σε τύπους εδάφους που διαφέρουν σημαντικά μεταξύ τους συνιστάται να υπολογιστεί εκ νέου αυτή η τιμή βαθμονόμησης με διάνυση μιας διαδρομής μέτρησης.** 

**a) H τιμή βαθμονόμησης "Imp./100m" είναι γνωστή:** 

Πιέστε<sup>(100m</sup> με ακινητοποιημένο το όχημα. Επιλέξτε τη γνωστή τιμή βαθμονόμησης "Imp./100m" μέσω των πλήκτρων  $\angle \mathbf{\ddagger}$ 

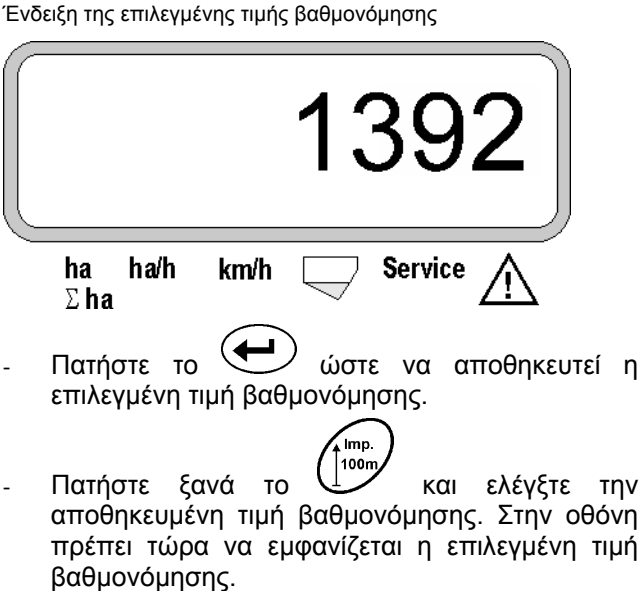

**Σε περίπτωση που εμφανιστούν μ αποκλίσεις εταξύ**

- **• του ρυθμού διανομής σπόρων και της πραγ ιφ ματικής επ άνειας σποράς**
- **της AMASCAN<sup>+</sup>** και εμφανιζόμενης **σποράς και της πραγματικής επιφάνειας σποράς υπολογισμένης από το επιφάνειας**
- **όμησης ύοντας ή διαδρομ μέτρησης 100 m (βλέπε υπολογίστε εκ νέου την τιμή βαθμονόμησης** διανύοντας μια **σχετικά σημείο 2b).**

#### **b) Η τιμή "Imp./100 m" δεν είναι γνωστή:**

- Μετρήστε επάνω στο χωράφι μια διαδρομή ακριβώς 100 m. Σημειώστε το αρχικό και το τελικό σημείο της διαδρομής μέτρησης.

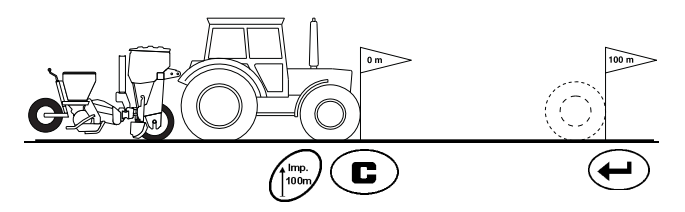

- Φέρτε το όχημα στη θέση εκκίνησης και τη σπαρτική μηχανή μονόσπερμων ποικιλιών στη θέση εργασίας (ενδεχ. σηκώστε τους σπορείς διακόπτοντας έτσι τη μετάδοση κίνησης σε αυτούς).

Πατήστε το , κρατήστε το πατημένο και .<br>Imp. 100m

.

Διανύστε με ακρίβεια τη διαδρομή μέτρησης από το αρχικό σημείο μέχρι το τελικό σημείο της (κατά την εκκίνηση ο μετρητής μεταβαίνει στο "0"). Στην οθόνη  $\searrow$ ή/και  $\searrow$  . Σεμφανίζονται οι παλμοί που υπολογίζονται συνεχώς.

ταυτόχρονα πατήστε το

.<br>Imn

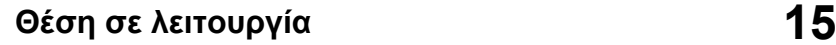

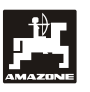

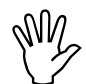

**εχνηλούδος τη διάρκεια της διαδρομής**<br>βαθμονόμησης μην πατάτε κανένα<br>Γιλήκτρο. **βαθμονόμησης μην πατάτε κανένα Κατά τη διάρκεια τη πλήκτρο.** 

Ένδειξη κατά τη διάρκεια της βαθμονόμησης

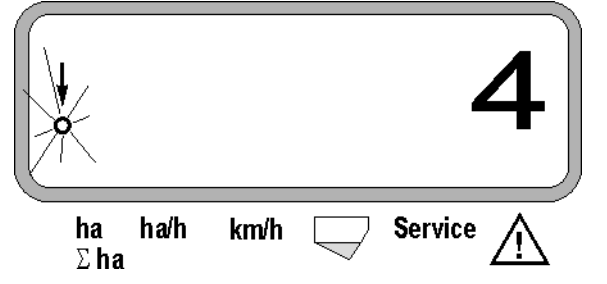

- Σταματήστε μετά από 100 m. Στην οθόν η εμφανίζεται ο αριθμός των υπολογισμ ένων παλμών.
- Πατήστε το ώστε να αποθηκευτεί η εμφανιζόμενη, υπολογισμένη τιμή βαθμονόμησης (Imp./100 m).

Ένδειξη της υπολογισμένης τιμής βαθμονόμησης

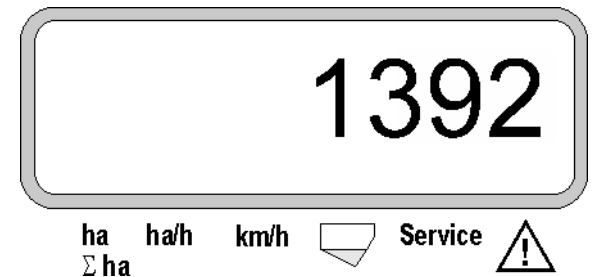

100n Πατήστε ξανά το ζωής και ελέγξτε την αποθηκευμένη τιμή βαθμονόμησης. Στην οθόνη πρέπει τώρα να εμφανίζεται η υπολογισμένη τιμή βαθμονόμησης (Imp./100 m).

- Καταχωρήστε την υπολογισμένη τιμή βαθμονόμησης στον πίνακα 11.2.

Τιμή βαθμονόμησης εξαρτώμενη από το έδαφος "Imp./100m" Πίνακας 11.2:

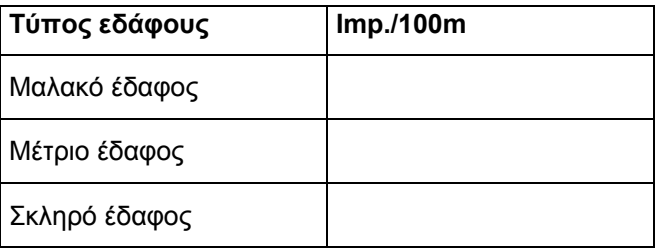

#### **3. Πλάτος εργασίας**

Για τον υπολογισμό της επιφάνειας σποράς, το AMASCAN<sup>+</sup> χρειάζεται το πλάτος εργασίας. Εισαγάγετε το πλάτος εργασίας ως εξής:

- $\overline{M}$ Πατήστε το
- $M$ έσω των πλήκτρων  $\angle \mathbf{F}$  ή/και  $\nabla$  επιλέξτε το επιθυμητό πλάτος εργασίας [m] στην οθόνη, π.χ. "3.00" για 3 m πλάτος εργασίας.

Ένδειξη πλάτους εργασίας

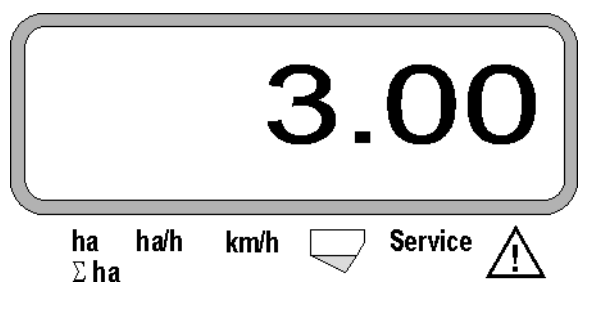

- Πατήστε το ώστε να αποθηκευτεί η επιλεγμένη τιμή.

 $\overline{M}$ Πατήστε ξανά το Σενται ελέγξτε την αποθηκευμένη τιμή. Στην οθόνη πρέπει τώρα να εμφανίζεται η επιλεγμένη τιμή, π.χ. "3.00".

# **σ 4. Ρυθμό ς διανομής πόρων**

My

**μ Επιλέξτε την τι ή για την επιθυμητή σπόρων με ποσότητα ακινητοποιημένο όχημα.** 

#### **Παράδειγμα:**

Επιθυμητή τιμή: **95.000 σπόροι ανά εκτάρ ιο**

Απόσταση σειρών R: **0,75 m**

Δίσκος αραίωσης: **30 οπές**.

Υπολογισμένη απόσταση σπόρων: **14,04 cm**

(βλέπε σχετικά κεφ. 7.5)

χρησιμοποιούμενος δίσκος αραίωσης: **30** οπές

- Αναζητήστε στον πίνακα ρυθμίσεων του κιβωτίου σσότερο στην υπολογισμένη απόσταση σπόρων. ταχυτήτων - λαμβάνοντας υπόψη τον αριθμό των οπών στους δίσκους αραίωσης - μια απόσταση σπόρων, η οποία να ανταποκρίνεται όσο το δυνατόν
- απόσταση σπόρων: **13,9 cm**
- Στον "Πίνακα επισκόπησης σπόρων / εκτάριο Δίσκος αραίωσης **30** οπών" αναζητήστε την απόσταση σπόρων **13,9 cm**. Στη γραμμή αυτή στο πλάτος σειράς **R = 75 cm** διαβάστε την ποσότητα **95923 σπόροι/εκτάριο** (95923 σπόροι/εκτάριο αντιστοιχούν σε 96000 σπόρους/εκτάριο).
	- Πατήστε το (100%)
- Μέσω του πλήκτρου  $\angle \mathbf{F}$  ή/και  $\bigtriangledown$  επιλέξτε τον επιθυμητό ρυθμό διανομής σπόρων [(σπόροι/εκτάριο)/1000] στην οθόνη, π.χ. "96" για 96000 σπόρους/εκτάριο.

Προβολή του επιθυμητού ρυθμού διανομής σπόρων

.

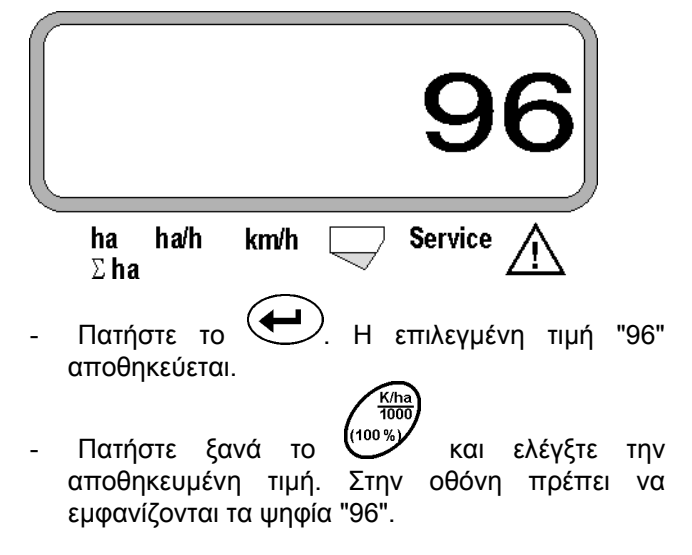

#### **σπορέων 5. Εισαγωγή αριθμού**

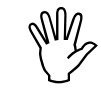

**(το <sup>Η</sup> εισαχθείσα τιμή δεν επιτρέπεται να υπερβαίνει τον αριθμό "12" πολύ 12 σπορείς).** 

**Πατήστε το .** 

**Μέσω του πλήκτρου**  $A \setminus \{k\}$  **ή/και**  $\setminus \{k\}$ **επιλέξτε** το ψηφίο για τον αριθμό των σπορέων στην οθόνη (π.χ. "6" για 6 σπορείς).

Ένδειξη του αριθμού σπορέων

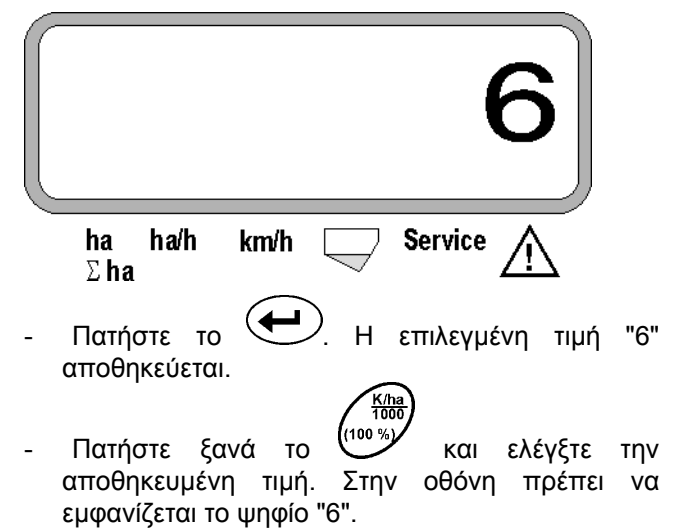

#### **6. Έναρξη διαδικασίας σποράς**

Πριν την έναρξη της εργασίας εκτελέστε τη c

"λειτουργία έναρξης Και η μηχανή είναι έτοιμη για χρήση. Για το σκοπό αυτό

- πατήστε το πλήκτρο , κρατήστε το πατημένο και ταυτόχρονα πατήστε το πλήκτρο c . **Έτσι οι μνήμες των λειτουργικών πλήκτρων και τίθενται στο "0".** 

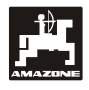

# <span id="page-16-0"></span>**5.2** Ενδείξεις και λειτουργίες κατά τη  **δ ιάρκεια της σποράς**

Ένδειξη εργα σίας

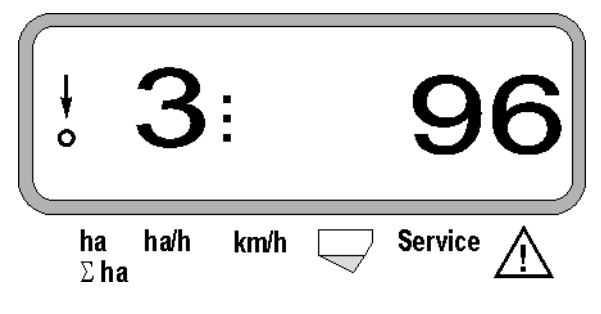

#### **Εξήγηση για την ένδειξη εργασίας**

Το κάθετο βέλος με τον κύκλο που αναβοσβήνει από κάτω εμφανίζεται, όταν ο αισθητήρας κίνησης (αισθητήρας X) μεταδίδει παλμούς στο AMASCAN<sup>+</sup>**.**

Η ένδειξη αυτή αλλάζει (ψηφία 1, 2, 3 κ.λπ.) αυτόματα μετά από 5 δευτερόλεπτα. Εμφανίζεται ο αριθμός του τρέχοντος επιτηρούμενου σπορέα.

# ŧ

Κατά τη διάρκεια της σ ποράς εμφανίζεται ο τρέχων ρυθμός διανομής σπόρ ων, π.χ. "96" για 96000 σπόρους/εκτάριο.

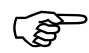

**ακουστικό σήμα προειδοποίησης. Αναβοσβήνει ένα ίδιο του βέλος πάνω από το εικον προειδοποιητικού τριγώνου και εμφανίζεται ο σπορέας με εσφαλμένο ρυθμό διανομής. Σε περίπτωση που <sup>η</sup> πραγματική τιμή είναι κατά 15% μικρότερη ή μεγαλύτερη, ηχεί ένα τον**

 **Στην περίπτωση του κραμβόσπορου δεν μπορεί να υπολογιστεί και να εμφανιστεί ο ρυθμός διανομής εξαιτίας του πολύ μικρού μεγέθους του συγκεκριμένου σπόρου. Ηχεί ένα ακουστικό σήμα προειδοποίηση και ς υ. τριγώνο αναβοσβήνει ένα βέλος πάνω από το εικονίδιο του προειδοποιητικού**

#### **Ε πιτήρησ ( προαιρετ ικό): η του δοχείου λιπάσματος**

Συναγερμός "Δοχείο λιπάσματος" (τρίγωνο που αναβοσβήνει πάνω από το σύμβολο του δοχείου λιπάσματος και προειδοποιητικός ήχος για 5 δευτερόλεπτα):

- Σε περίπτωση που σημειωθεί χαμηλότερη τιμή από τη στάθμη πλήρωσης λιπάσματος.
- Αν η δοσιμετρική ράβδος μέσα στο δοχείο . λιπάσματος δεν περιστρέφεται -

Ένδειξη βλάβης δοχείου λιπάσματος

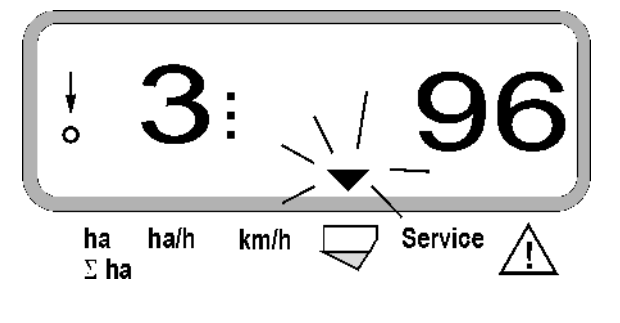

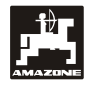

#### **Περιγραφή των λειτουργικών πλήκτρων**

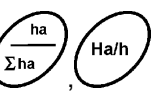

Μέσω των λειτουργικών πλήκτρων Ση ,<br>km/h  $km$ 

, $\smile$  , μπορούν να εμφανιστούν ανά πάσα στιγμή τα καταγεγραμμένα στοιχεία κατά τη διάρκεια της σποράς.

Πατώντας ένα από τα παρακάτω λειτουργικά πλήκτρα εμφανίζεται η επιθυμητή τιμή (π.χ. 9.50 9,5 km/h ) για περ. 10 δευτερόλεπτα.

Ένδειξη μετά το πάτημα του λειτουργικού πλήκτρου km/h

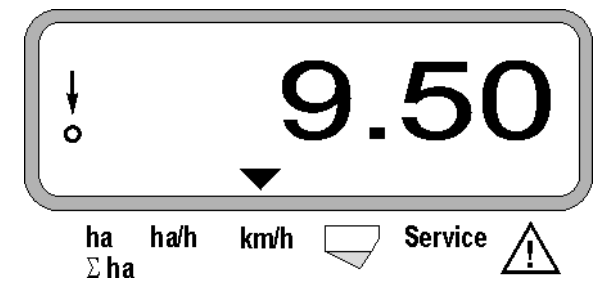

Στο κάτω μέρος της οθόνης το βέλος δείχνει το σύμβολο του λειτουργικού πλήκτρου που είναι πατημένο τη δεδομένη στιγμή. Στη συνέχεια ο υπολογιστής επιστρέφει αυτόματα στην "οθόνη εργασίας".

**1. Μερική επιφάνεια μετρητή εκταρίων μετά την ενεργοποίηση της "λειτουργίας έναρξης"** 

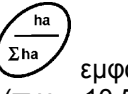

Πατώντας μία φορά το πλήκτρο  $\sum_{k=1}^{\infty}$ εμφανίζεται η **α σποράς** σε [ha] (π.χ. 10.5110 για **επιφάνει** 10,5110 εκτάρια), η οποία σπάρθηκε **μετά την οίηση της "λειτουργίας έναρξης"**. **ενεργοπ**

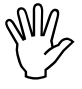

**Υπολογίζεται μόνο η επιφάνεια σποράς, <sup>ή</sup> <sup>χ</sup> κατά την οποία η σπαρτική μηχανή μονόσπερμων ποικιλιών βρ ίσκεται στη θέση εργασίας.** 

Ένδειξη μετά το πάτημα του πλήκτρου "ha"

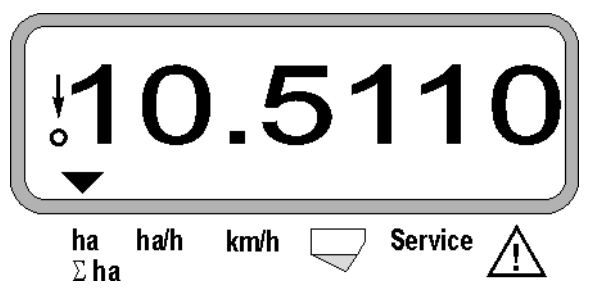

**2. Συνολική επιφάνεια μετρητή εκταρίων, π.χ. μιας σεζόν**

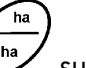

 $\Sigma$ ha Μετά το 2ο πάτημα του πλήκτρου εμφανίζεται η **επιφάνεια σποράς** σε [ha] (π.χ. 1151.00 για 1151 εκτάρια), η οποία σπάρθηκε μετά την τελευταία διαγραφή της αποθηκευμένης συνολικής επιφάνειας (π.χ. μιας σεζόν).

Ένδειξη μετά το πάτημα του πλήκτρου "Σ ha"

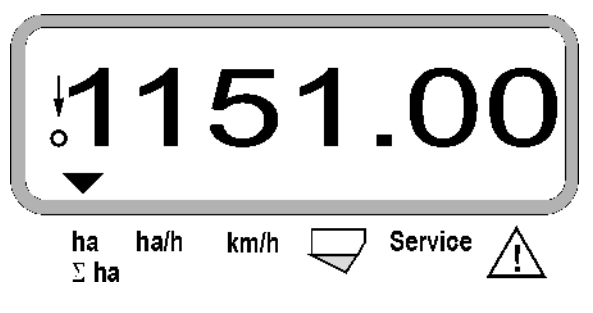

#### **3. Επιφάνεια κάλυψης**

Ha/h Μετά το πάτημα του πλήκτρου εμφανίζεται η στιγμιαία επιφάνεια κάλυψης σε [ha/h] (π.χ. 1.800 για  $1,8$  ha/h).

Ένδειξη μετά το πάτημα του πλήκτρου "ha/h"

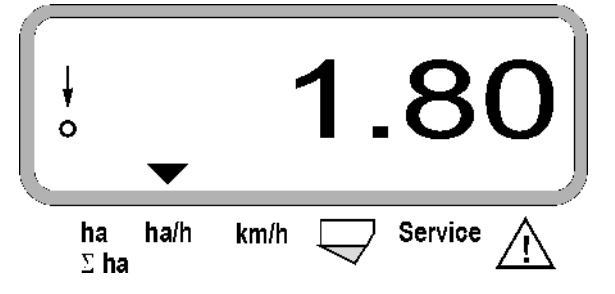

#### **4. Διανυθείσα απόσταση**

km Μετά το πάτημα του πλήκτρου εμφανίζεται η απόσταση σε [km] (π.χ. 4.8000 για 4,8 km), η οποία διανύθηκε μετά την εκτέλεση της "λειτουργίας έναρξης".

Ένδειξη μετά το πάτημα του πλήκτρου "km"

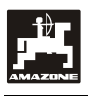

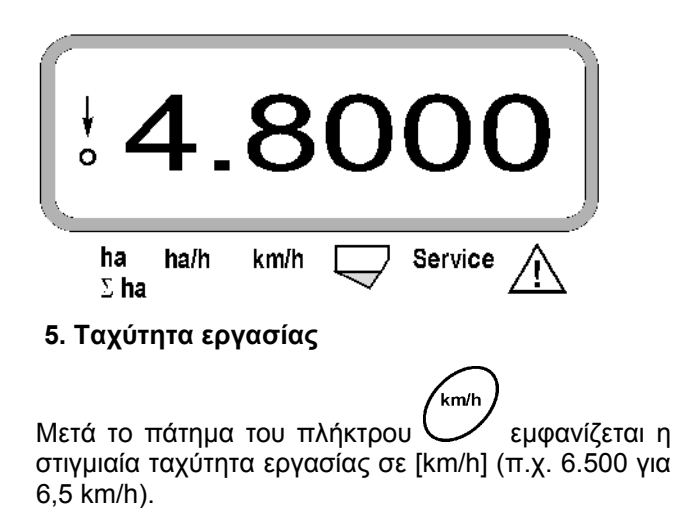

Ένδειξη μετά το πάτημα του πλήκτρου "km/h"

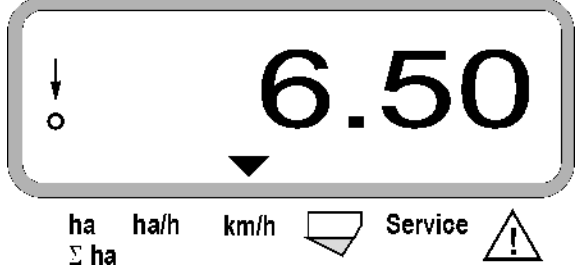

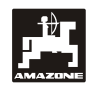

- <span id="page-19-0"></span>**5.3 Απενεργοποίηση - ενεργοποίηση (ή/και επιτήρηση της απενεργοποίησης και ενεργοποίησης) μεμονωμένων σπορέων κατά τη σπορά**
- **Προτού να είναι δυνατή <sup>η</sup> απενεργοποίηση μεμονωμέ ων ν ρέπει ο αισθητήρας διαδρομής να λάβει παλμούς (κινηθείτε μερικά μέτρα με κατεβασμένη τη σπορέων, π σπαρτική μηχανή).**
- **<sup>Ο</sup>**

**ι σπορείς με μαγνήτη ανύψωσης μπορούν να απενεργοποιηθούν.** 

**Σε σπορείς χωρίς μαγνήτη ανύψωσης απενεργοποιείται μόνο η επιτήρηση.** 

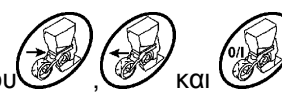

Μέσω των πλήκτρων ελέγχου ελέγχεται η απενεργοποίηση και ενεργοποίησης (ή/και η λειτουργία επιτήρησης) των μεμονωμένων σπορέων κατά τη διάρκεια της σποράς.

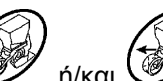

Πατώντας μία φορά το πλήκτρο (50 ή/και προεπιλέγεται από ποια πλευρά (αριστερά/δεξιά) θα απενεργοποιηθούν μεμονωμένοι σπορείς. Στην οθόνη εμφανίζεται η πλευρά με ένα μείον που αναβοσβήνει.

Με το πλήκτρο μείον  $\vee$  μπορείτε να απενεργοποιείτε έναν σπορέα, αρχίζοντας εξωτερικά, ανά πάτημα πλήκτρου.

Με το πλήκτρο συν  $\angle \blacktriangleright$  ενεργοποιούνται ξανά οι σπορείς από μέσα προς τα έξω.

Ένδειξη μετά την απενεργοποίηση 2 σπορέων από αριστερά:

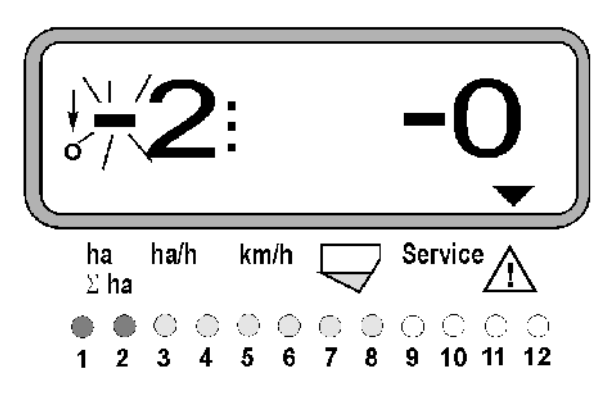

Οι ενδεικτικές λυχνίες 1 και 2 ανάβουν κόκκινες!

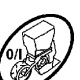

Μετά το πάτημα του πλήκτρου ενεργοποιούνται ξανά όλοι οι σπορείς και εμφανίζεται ξανά η οθόνη εργασίας.

 **Όλοι οι σπορείς ενεργοποιούνται ξανά αυτόματα, αν το** AMASCAN<sup>+</sup> **διαπιστώσει διακοπή της θέσης εργασίας, δηλ. ο αισθητήρας κίνησης δεν μεταδίδει πλέον παλμούς. Αυτό συμβαίνει π.χ. κατά την ανύψωση της μηχανής στο τέλος του χωραφιού αλλά και κατά το σταμάτημα μέσα στο χωράφι.** 

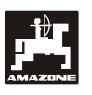

#### <span id="page-20-0"></span>**5.4 Μόνιμη απενεργοποίηση (ή/και απενεργοποίηση της επιτήρησης) μεμονωμένων σπορέων**

Εκτός από την ενεργοποίηση των σπορέων από έξω προς τα μέσα μπορεί επίσης να απενεργοποιηθεί μόνιμα κά ποιος σπορέας.

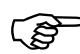

**4 ρύθμιση αυτή διατηρείται μετά από**<br>**απενεργοποίηση και ενεργοποίηση**<br>του **ΑΜΑSCAN**<sup>+</sup> και μετά από **ής. ανύψωση της μηχαν απενεργοποίηση και ενεργοποίηση του** AMASCAN+ **και μετά από**

Ακυρώνεται πατώντας το πλήκτρο∰ . Όλοι οι σπορείς ε νεργοποιούνται ξανά!

Προκειμέ νου να είναι δυνατός ο έλεγχος της μόνιμης απενεργοποίησης, οι απενεργοποιημένες σειρές εξακολουθούν να εμφανίζονται στην οθόνη εργασίας (ο ρυθμός διανομής πρέπει να είναι 0).

Πατήστε το πλήκτρο "Αριθμός σπορέων/Μόνιμα"

**5 δευτερόλεπτα** μέχρι να εμφανιστεί η ένδειξη

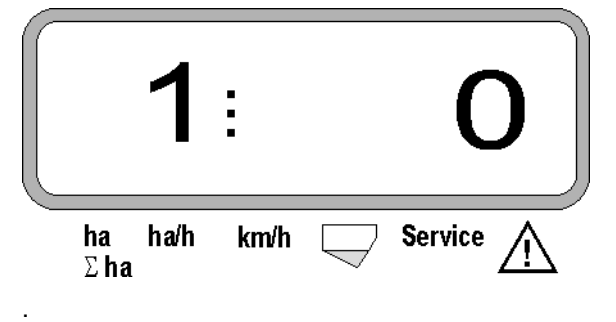

Το αριστερό ψηφίο υποδεικνύει τον σπορέα [ 1 για τον σπορέα τέρμα αριστερά ].

Μπορείτε να αλλάξετε το δεξί ψηφίο με το  $\angle \blacktriangleright$  (1απενεργοποίηση) και το  $\overline{\nabla}$  (0-ενεργοποίηση).

- 1 = μόνιμη απενεργοποίηση σπορέα (ή/και
- απενεργοποίηση επιτήρησης)
- 0 = μόνιμη ενεργοποίηση σπορέα (ή/και ενεργοποίηση επιτήρησης)

Πατήστε το πλήκτρο "Enter" και ενεργοποιήστε/απενεργοποιήστε τον επόμενο σπορέα.

Όλοι οι σπορείς πρέπει να ενεργοποιούνται ή να απενεργοποιούνται με τη σειρά.

τελευταίο σπορέα εμφανίζονται οι παρακάτω πληροφορίες. Μετά την επιβεβαίωση της εισαγωγής για τον

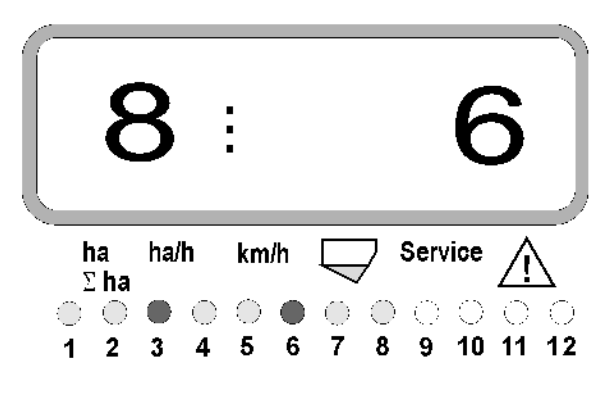

- Αριστερά: Αριθμός σπορέων
- Δεξιά: Αριθμός απενεργοποιημένων σπορέων
- Σπορείς 3 και 6 μόνιμα απενεργοποιημένοι: Οι ενδεικτικές λυχνίες 3 και 6 ανάβουν κόκκινες.

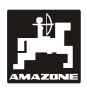

# <span id="page-21-0"></span>**5.5 Λειτουργία σέρβις**

**Πλήκτρο σέρβις για τον έλεγχο της λειτουργίας των οπτικών αισθητήρων**

- Πατήστε το πλήκτρο <sup>(service)</sup> και επιλέξτε τη λειτουργία σέρβις για τον έλεγχο των οπτικών αισθητήρων.
- Διακόψτε το φωτοκύτταρο ενός οπτικού αισθη τήρα, εισάγοντας π.χ. ένα εύκαμπτο αντικείμενο από κάτω στον άξονα σποράς.
	- Στην οθόνη εμφανίζεται τώρα ο αριθμός του σπορέα, στον οποίο είναι ενσωματωμένος αυτός ο οπτικός αισθητήρας (π.χ. "1" για τον σπορέα τέρμα αριστερά) και
	- ταυτόχρονα ηχεί μια κόρνα.

Ένδειξη μετά το πάτημα του πλήκτρου "Service"

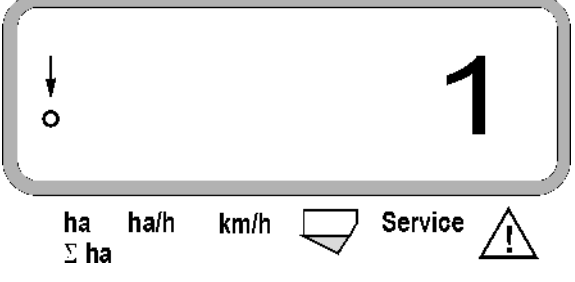

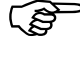

 **<sup>Η</sup> ένδειξη αυτή εμφανίζεται μόνο για περ. 1 δευτερόλεπτο.** 

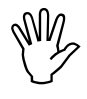

 **Μην εισαγάγετε σκληρά αντικείμενα μέσα στον άξονα σποράς, διότι μπορεί να προκαλέσουν βλάβη του οπτικού αισθητήρα.** 

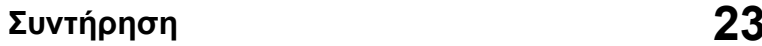

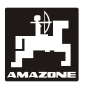

# <span id="page-22-0"></span>**6. Συντήρηση**

### <span id="page-22-1"></span>**6.1 Υπολογιστής**

Ο υπολογιστής δεν χρειάζεται συντήρηση. Αποθηκεύετε τον υπολογιστή κατά τη διάρκεια του χειμώνα σε θερμαινόμενο χώρο, προφυλαγμένο από υγρασία.

# <span id="page-22-2"></span>**6.2 Αισθητήρες**

Οι οπτικοί αισθητήρες πρέπει να καθαρίζονται με μια μαλακή βούρτσα, αν είναι λερωμένοι.

Αν δεν καθαρίζει όταν είναι στεγνός, θα πρέπει να πλύνετε τον οπτικό αισθητήρα με νερό πλύσης. Στη συνέχεια στεγνώστε με ένα πανί χωρίς λιπαρές ουσίες.

Ο καθαρισμός αφορά τον εσωτερικό χώρο του οπτικού αισθητήρα (δίοδος υπερύθρων και φωτοτρανζίστορ)

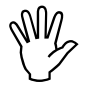

 **Πριν την έναρξη της σεζόν καθαρίστε τους αισθητήρες με μια μαλακή βούρτσα και απορρυπαντικό πιάτων. Στη συνέχεια στεγνώστε.** 

**Ο αισθητήρας διαδρομής (αισθητήρας "X") δεν χρειάζεται συντήρηση.** 

# <span id="page-22-3"></span>**6.3 Αποκατάσταση βλαβών**

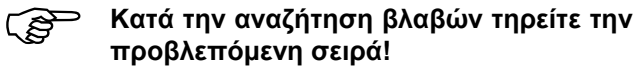

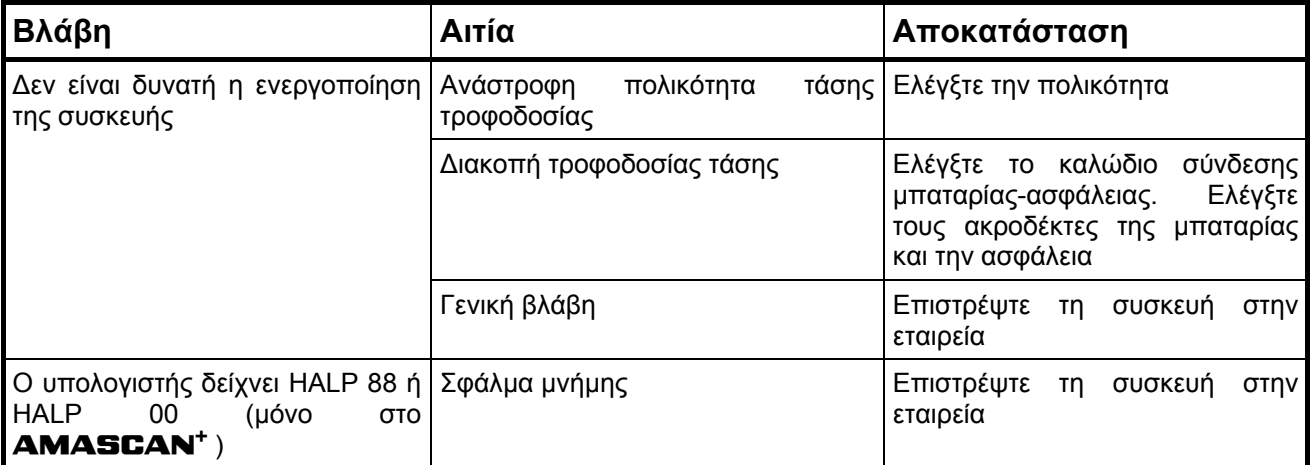

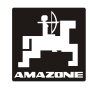

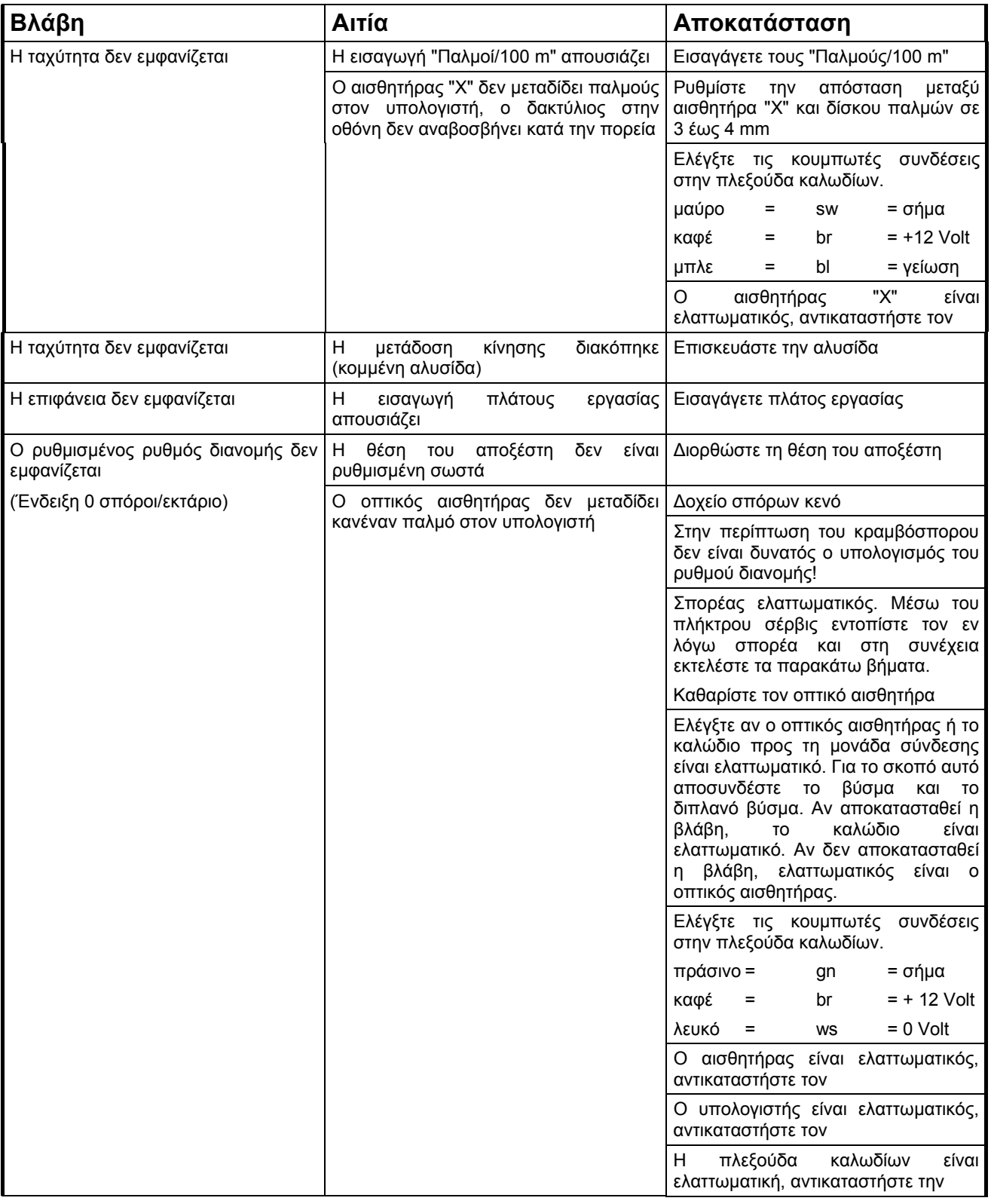

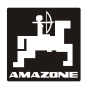

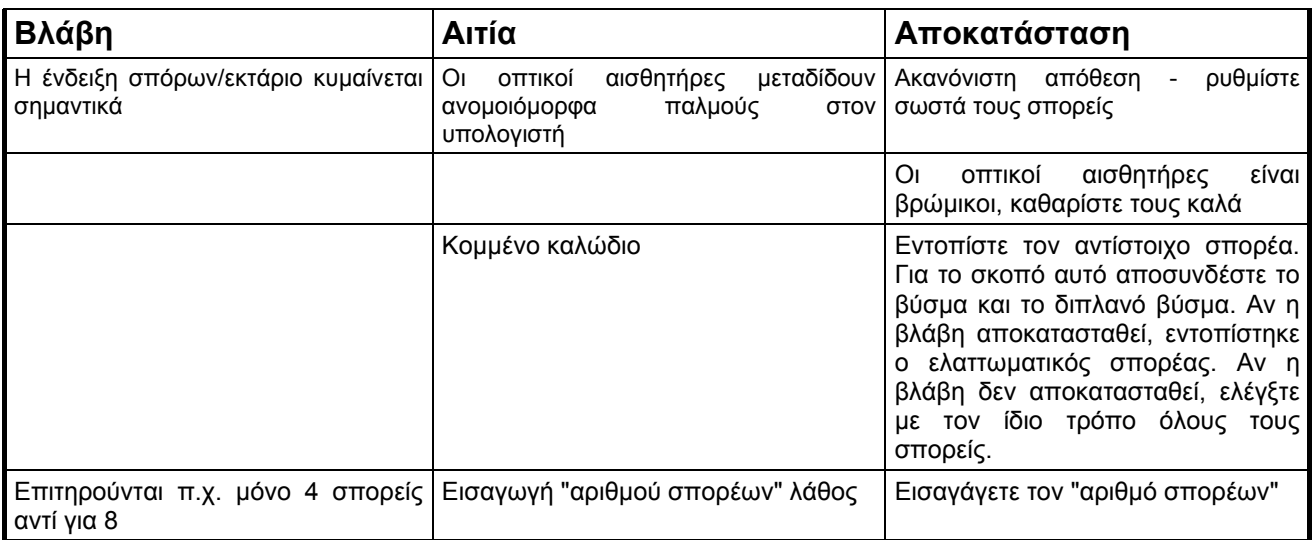

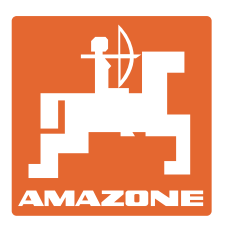

# **AMAZONEN-WERKE** H. DREYER GmbH & Co. KG

Postfach 51 D-49202 Hasbergen-Gaste **Germany** 

Τηλ.: + 49 (0) 5405 501-0 Φαξ: + 49 (0) 5405 501-234 E-mail: amazone@amazone.de<br>http:// www.amazone.de www.amazone.de

 Παραρτήματα εργοστασίου: D-27794 Hude . D-04249 Leipzig . F-57602 Forbach Αντιπροσωπείες της εταιρείας στην Αγγλία και τη Γαλλία

Εργοστάσιο παραγωγής λιπασματοδιανομέων, γεωργικών ψεκαστήρων, σπαρτικών μηχανών, μηχανημάτων επεξεργασίας εδάφους, αποθηκών πολλαπλών χρήσεων και μηχανημάτων για δήμους